## 8.各種スイッチの設定方法

リモートI/Oコネクタ

YDN シリーズ

ユニット仕様

# 型式 YDN-32SU

# 9.ご使用上の注意

◆電源端子に仕様を越える電圧を加えますと故障したり、発煙・発火等の危険性がありますので必ず仕様どおりの電圧を加えて下さい。

- ◆本装置を使用したシステムを設計される場合、システム側にてフェイルセイフとなるよう万一の故障に対する適切な処置を講じた上で ご使用願います。
- ◆本装置は人命に係わるシステムや医療機器など極めて高い信頼性が必要とされる用途には使用しないで下さい。
- ◆落下させたり乱暴な扱いをしないで下さい。
- ◆金属片などの導電性物質が本体内部に入らないようにして下さい。故障および事故の原因になります。
- ◆万一結露した場合は、完全に乾くまで放置してから通電して下さい。そのままの状態で通電しますと感電などの事故の原因になりま す。
- ◆可燃性ガスの漏れる恐れのある場所への設置は行わないで下さい。万一ガスが漏れてユニットの周囲に溜ると発火の原因になる場 合があります。
- ◆次のようなところに設置または保管をしないで下さい。故障の原因になります。
- ・仕様値を越える温度・湿度環境の場所。
- ・水分,油分が当たる場所。
- ・粉塵や腐食性ガスのある雰囲気中。
- ・衝撃の加わる場所および加振器等の振動発生源の振動が著しく伝わる場所。
- ◆万一本装置に異常が認められたときは,速やかに電源を切って下さい。そのまま通電されますと重大事故の原因になります。(修理の ときは何が起こったかをご連絡下さい。)

記載内容は、お断りなく変更することがありますのでご了承ください。 No.YDN32SU002

### 10.その他のご注意

設定禁止(B1,B0) = (ON,ON) 出荷時は『12Mbps』に設定されています。 ※同一配線上の通信速度設定は同じとして HUB使用時に『ON』に設定してください。 通常は『OFF』に設定してください。 出荷時は『OFF』に設定されています。

32点DC24V入力ユニット

 $\overline{\mathbf{b}}$ 

東朋テクノロジー株式会社

エレクトロニクス事業部 〒607-8232 京都市山科区勧修寺福岡町270 TEL 075-581-7175 FAX 075-593-9447

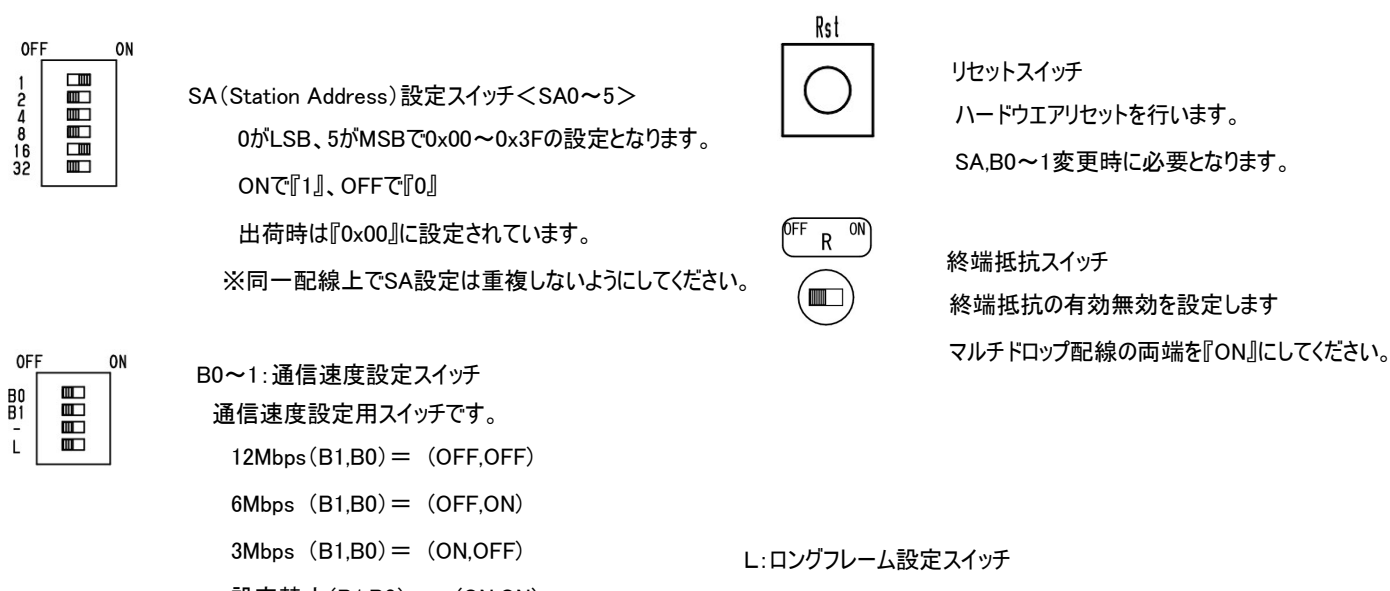

※1) SAは0から順に設定してください。 例) 4台の時:SA0,SA1,SA2,SA3と設定

※2) 通信速度(B0~1)は全て同じ設定としてください。

※3) 受信機側のDOSAで送信機側のSAを指定し、送信と受信のペアリングをします。

#### 1.基本仕様

### 2.製品仕様

5.入力回路

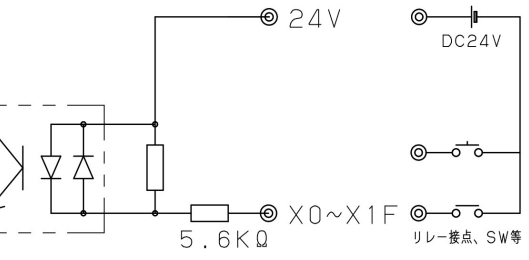

# I します。

## 6.外形図

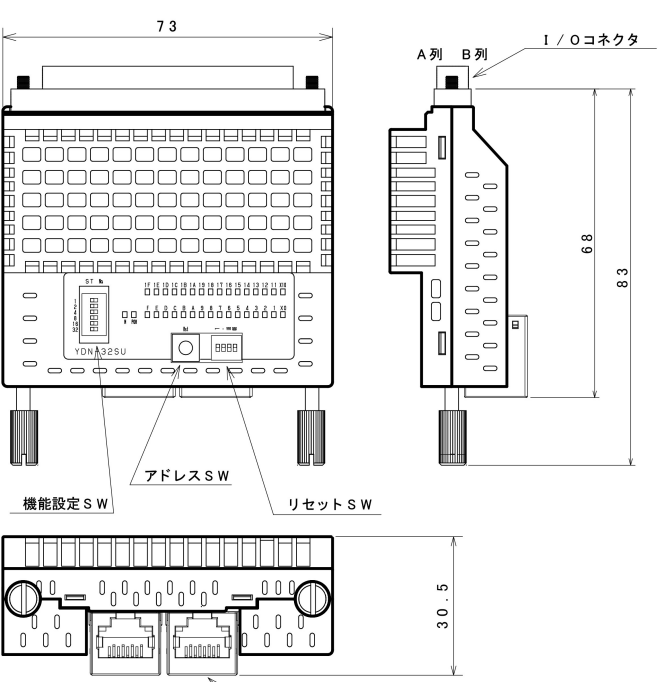

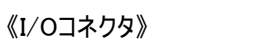

### 4.信号配置表

# 7.LED表示

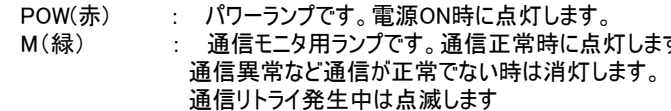

、通信コネクタ

X0~X1F(緑) : 入力されたI/O信号に対応して点灯します。

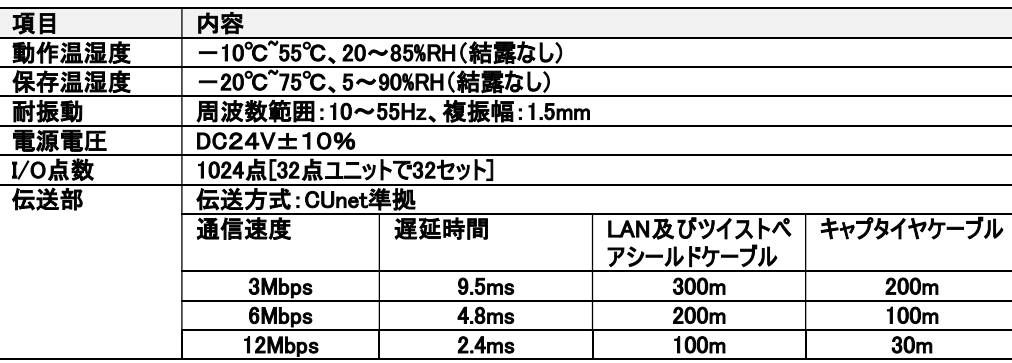

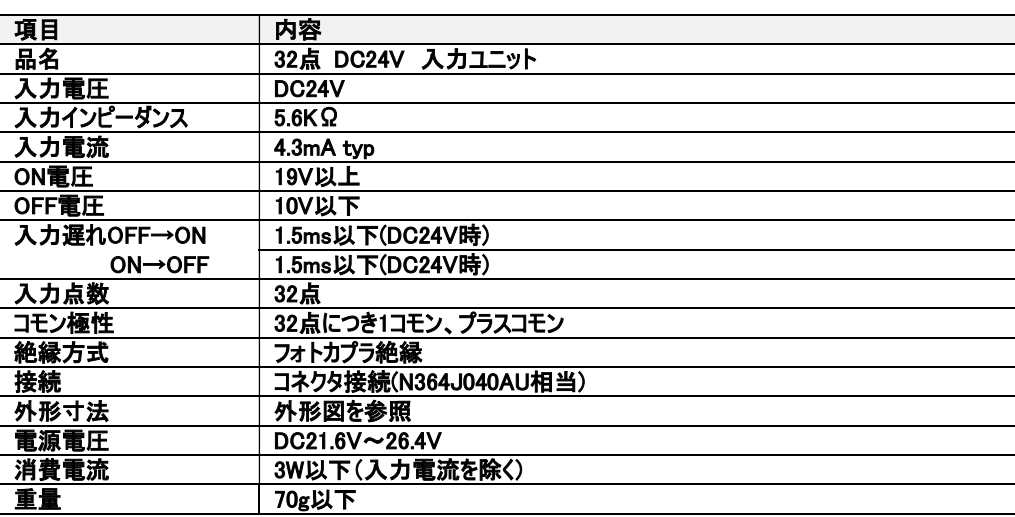

#### 3.接続事例

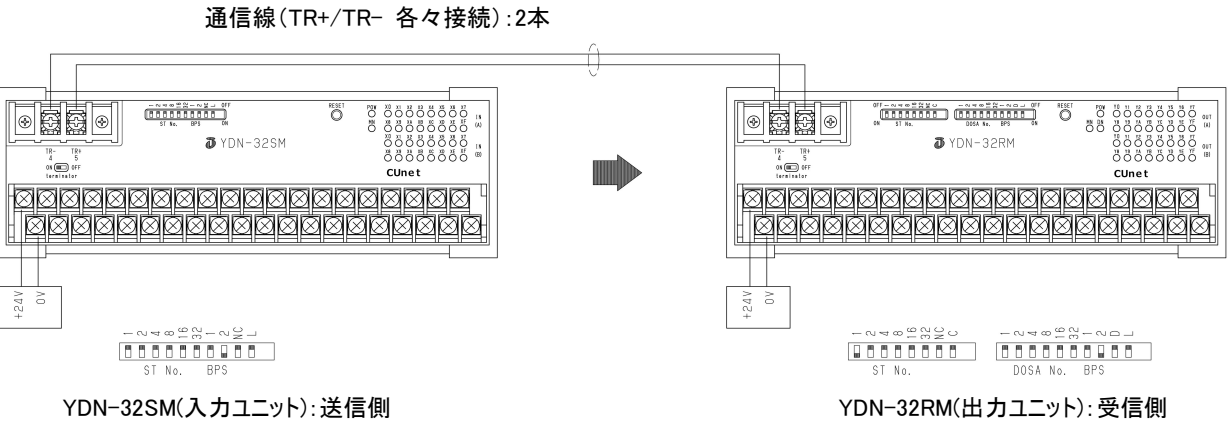

DIP-SW 設定例) SA0, 3Mbps

DIP-SW 設定例) SA1, DOSA0, 3Mbps

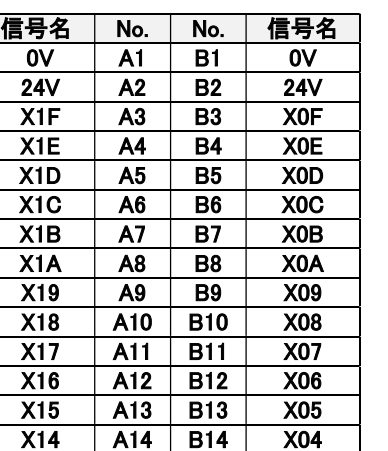

X13 A15 B15 X03 X12 A16 B16 X02 X11 A17 B17 X01 X10 A18 B18 X00 N.C A19 B19 N.C N.C A20 B20 N.C

《通信コネクタ》

| 信号名      | No.         |
|----------|-------------|
| N.C      |             |
| N.C      | $\mathbf 2$ |
| N.C      | 3           |
| TR-/4    | 4           |
| TR+/5    | 5           |
| N.C      | 6           |
| N.C      | 7           |
| FlameGND | 8           |